# **SAMSUNG**

## Samsung Portable SSD T7

## Korisnički priručnik

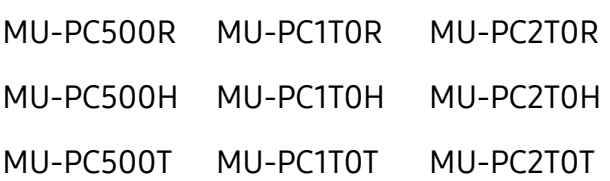

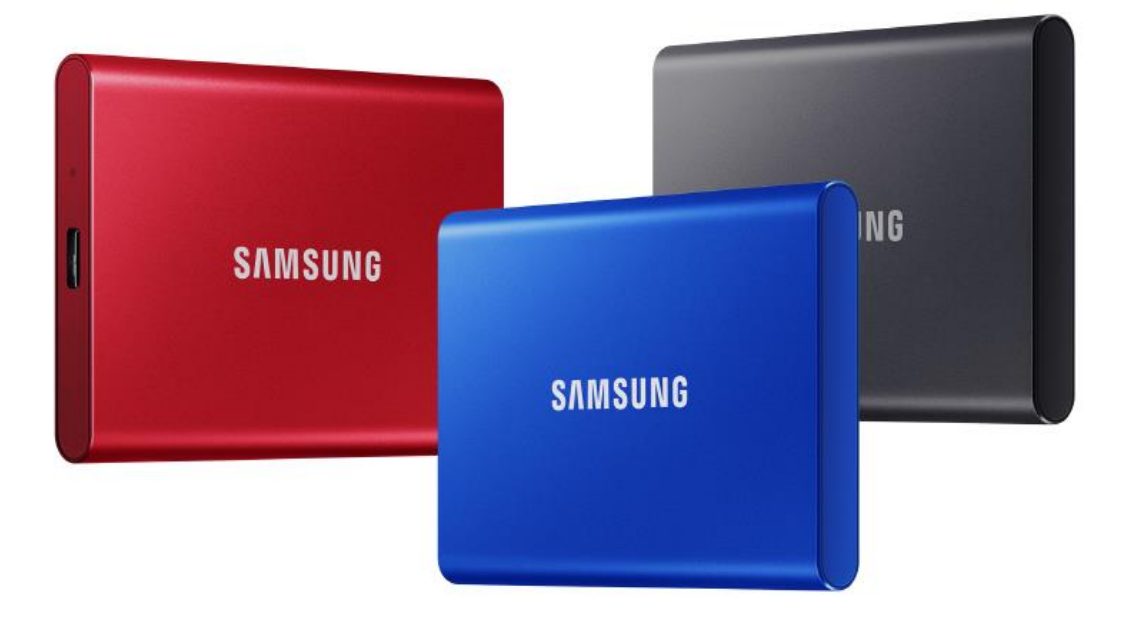

## ODRICANJE OD ODGOVORNOSTI

TVRTKA SAMSUNG ELECTRONICS ZADRŽAVA PRAVO PROMJENE PROIZVODA, INFORMACIJA I SPECIFIKACIJA U BILO KOJEM TRENUTKU BEZ PRETHODNE NAJAVE.

Informacije u ovom dokumentu pružaju se u vezi s proizvodima tvrtke Samsung Electronics Co., Ltd. ("Samsung"). Opisi proizvoda i specifikacije navedeni u ovom dokumentu služe samo u svrhu reference. Sve informacije navedene u ovom dokumentu podložne su promjeni u bilo kojem trenutku bez prethodne obavijesti i pružaju u stanju u kakvom jesu bez ikakvih jamstava. Ovaj dokument i sve informacije navedene u ovom dokumentu isključivo su vlasništvo tvrtke Samsung Electronics. Ovim se dokumentom ne daje pravo na bilo koji patent, autorsko pravo, topografiju, zaštitni znak ili bilo koje drugo pravo intelektualnog vlasništva, bilo izričito ili prešutno, putem zabrane ili na bilo koji drugi način. Osim kako je navedeno u odredbama i uvjetima prodaje takvih proizvoda tvrtke Samsung, tvrtka Samsung odriče se svakog izričitog ili prešutnog jamstva koji se odnosi na prodaju i/ili upotrebu proizvoda tvrtke Samsung, uključujući odgovornost ili jamstva u vezi s prikladnošću za određenu namjenu, mogućnošću prodaje ili povredom bilo kojeg patenta, autorskog prava ili drugog prava na intelektualno vlasništvo. Proizvodi tvrtke Samsung nisu namijenjeni za upotrebu u sustavima za održavanje na životu, u intenzivnoj njezi, medicinskoj ili sigurnosnoj opremi ili u sličnim primjerima u kojima bi kvar mogao prouzročiti gubitak života ili osobnu ili tjelesnu ozljedu niti su namijenjeni za upotrebu u vojne ili obrambene svrhe, kao ni za primjenu u javnoj nabavi na koju se mogu odnositi posebni uvjeti ili propisi. Za ažuriranja i dodatne informacije o proizvodima tvrtke Samsung obratite se lokalnoj trgovini tvrtke Samsung ili posjetite web-lokaciju tvrtke Samsung (https:/[/www.samsung.com\)](http://www.samsung.com/). Samsung i Samsung logotipovi registrirani su zaštitni znaci tvrtke Samsung Electronics Co., Ltd. ili njenih podružnica u Sjedinjenim Američkim Državama i drugim zemljama. Drugi subjekti mogu polagati pravo na vlasništvo nad drugim nazivima i brendovima.

Autorska prava © 2020. Samsung Electronics Co., Ltd. Sva prava pridržana.

## Samsung Portable SSD T7

## Korisnički priručnik

## Sadržaj

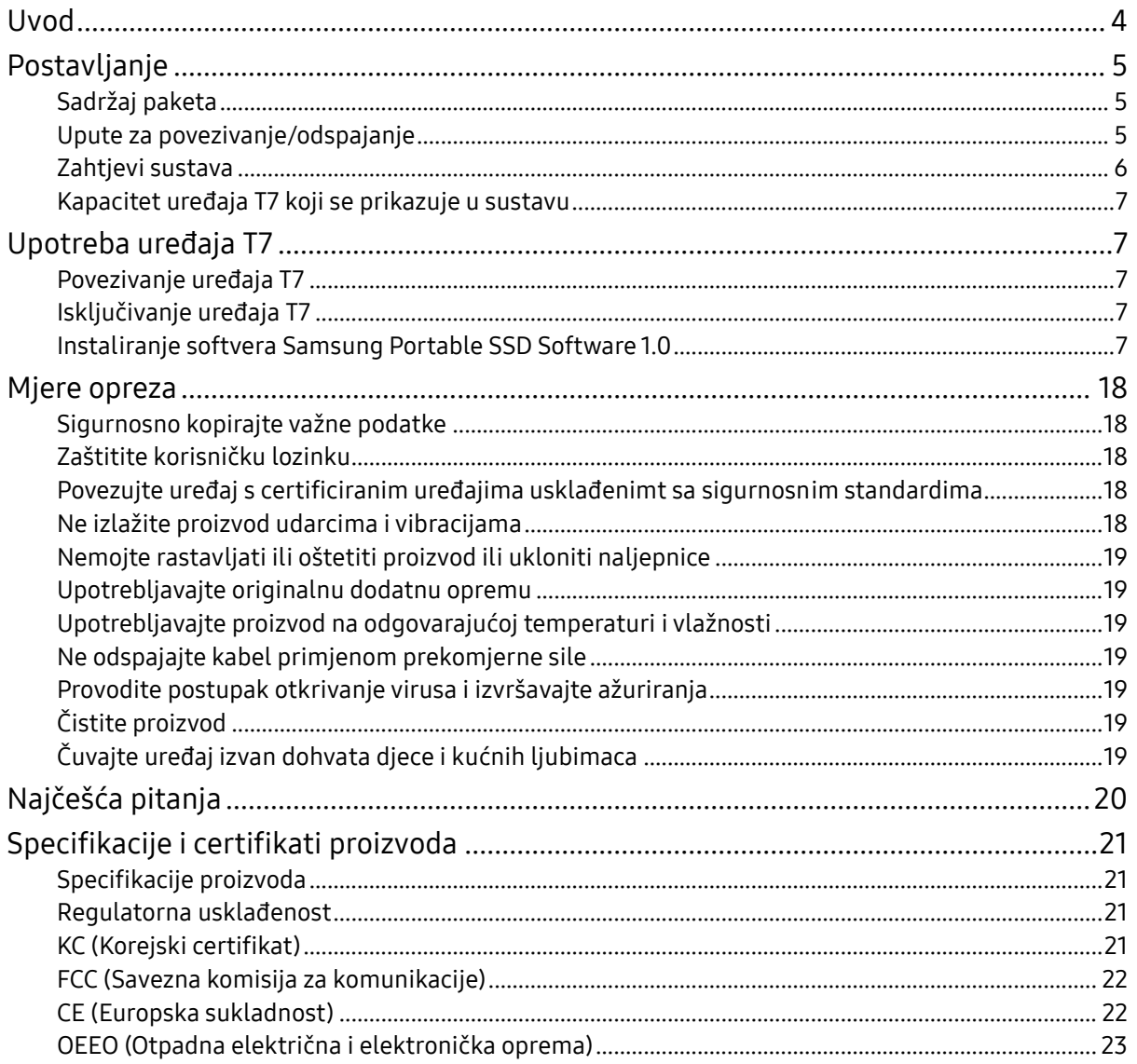

## <span id="page-3-0"></span>Uvod

Samsung T7 iznimno je brz vanjski uređaj za pohranu podataka s praktičnom zaštitom podataka.

### Nevjerojatna brzina prijenosa

Prenesite ogromne datoteke u nekoliko sekundi zahvaljujući nevjerojatnoj brzini koju nudi USB 3.2 Gen2 na uređaju T7. Ugrađena tehnologija PCIe NVMe omogućuje brzine sekvencijalnog čitanja i zapisivanja do 1050 odnosno 1000 MB/s.

## Izdržljiv i siguran

SSD je kratica za Solid State Drive, što znači da je uređaj izrađen bez pomičnih dijelova. U čvrstom metalnom kućištu, uz koje će vaši podaci biti zaštićeni i od pada s visine od 2 metra, nalazi se hardver bez pomičnih dijelova. Osim toga, uređaj T7 pokriven je čak 3 godišnjim ograničenim jamstvom.

\* Interni test udarca slobodnim padom izveden je u kontroliranim uvjetima.

## Kompaktna prenosivost

Tanak i lagan dizajn uređaja T7 koji stane u džep omogućuje korisnicima da praktično nose podatke sa sobom i pristupaju im s bilo kojeg mjesta. Elegantan i tanak dizajn aluminijskog kućišta pruža poboljšanu izdržljivost i prenosivost. T7 ima lagano metalno kućište (58 g) težine koja približno odgovara težini jajeta. Osim toga je tanak kao olovka. Kompaktni i tanki T7 dostupan je u veličinama pohrane do 2 TB.

## Termalna pouzdanost

T7 integrira najnovije tehnologije termalnog upravljanja. Uređaj štiti korisničke podatke i sprječava oštećenja pri niskim temperaturama održavanjem radne temperature putem DTG-a (Dynamic Thermal Guard). DTG tehnologija minimizira ukupnu proizvodnju topline automatskim održavanjem idealnih radnih temperatura za sigurnu upotrebu uređaja. Uz to, uređaj T7 zaštićen je 3-godišnjim ograničenim jamstvom.

### Softver za upravljanje

Uređaj T7 isporučuje se s ugrađenim softverom za PC i Mac računala kako biste mogli postaviti lozinku i otiske prstiju te preuzeti najnovija ažuriranja firmvera. Možete preuzeti i mobilnu aplikaciju za pametne telefone i tablete sa sustavom Android.

## Kompatibilnost s različitim uređajima

Pristupite svojim datotekama u bilo kojem trenutku i svugdje. Uređaj T7 kompatibilan je s PC i Mac računalima i uređajima sa sustavom Android, igraćim konzolama i drugim uređajima. Radi dodatne praktičnosti u pakiranju su priloženi USB kabeli tipa C na C i C na A.

\* Kompatibilnost s uređajima povezanim s hostom može se razlikovati. Popis kompatibilnih uređaja potražite na www.samsung.com/support.

## <span id="page-4-0"></span>Postavljanje

Prije upotrebe proizvoda Samsung Portable SSD T7 (u daljnjem tekstu "T7") pažljivo pročitajte ovaj Korisnički priručnik da biste saznali kako se taj proizvod upotrebljava na siguran i primjeren način.

### <span id="page-4-1"></span>Sadržaj paketa

- Samsung Portable SSD T7
- USB 3.2 Gen 2 USB kabel C na A
- USB 3.2 Gen 2 USB kabel C na C
- Brzi vodič za početak rada i izjava o jamstvu

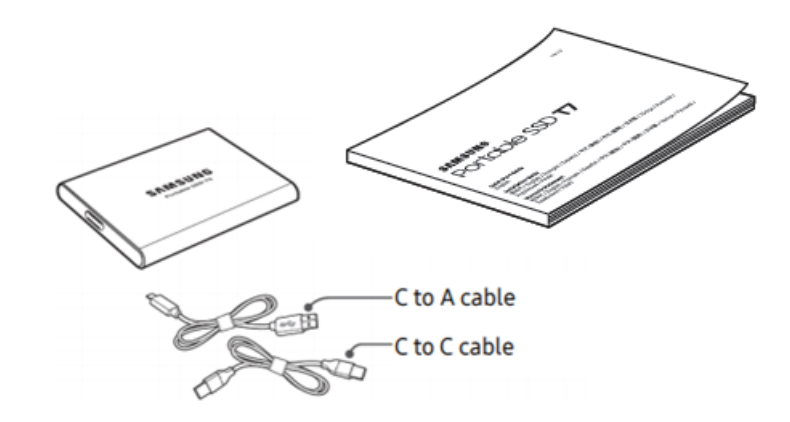

### <span id="page-4-2"></span>Upute za povezivanje/odspajanje

- **①** Odaberite kabel kompatibilan s vašim uređajem. Priključite jedan kraj kabela u uređaj, a drugi kraj u T7.
- **②** Kako biste zaštitili podatke, uvijek upotrebljavajte funkcije "Eject" (Izbaci), "Unmount" (Prekini vezu) ili "Safely Remove Hardware" (Sigurno uklanjanje hardvera) kada isključujete uređaj T7.

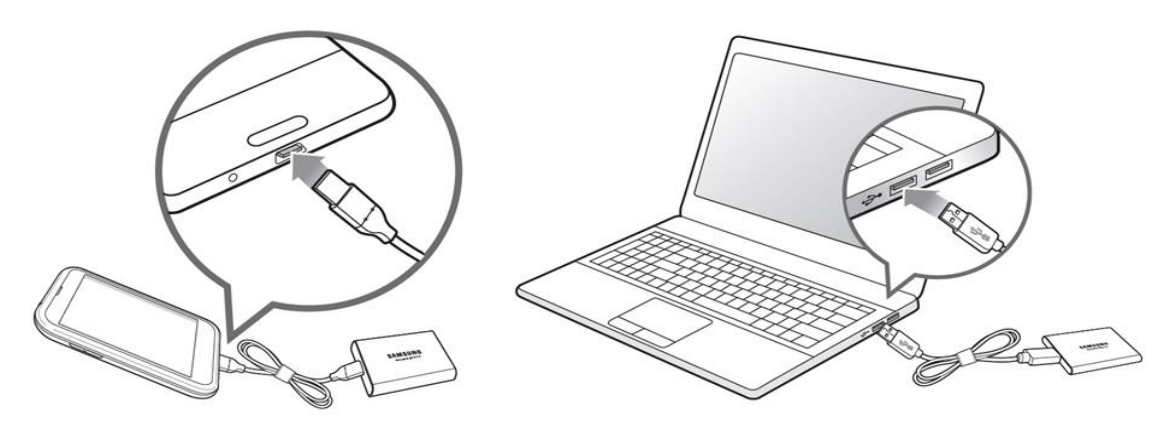

### <span id="page-5-0"></span>Zahtjevi sustava

1. Podrška za sučelje USB 3.2 Gen 2 (10 Gb/s)

USB (Univerzalna serijska sabirnica) standardno je ulazno/izlazno sučelje za povezivanje raznih uređaja. Brzina prijenosa podataka uređaja T7 optimalna je pri upotrebi uređaja USB 3.2 Gen 2 (10 Gb/s), a upotreba starijih verzija kao što su USB 3.2 Gen 1 (5 Gb/s), USB 2.0 i 1.1 može rezultirati slabijom izvedbom zbog ograničenja sučelja na tim starijim verzijama.

\* Izvedba se može razlikovati ovisno o sustavu korisnika na koji je T7 priključen. Čak i pri povezivanju putem USB-a 3.2 Gen 2 T7 možda neće imati dobru izvedbu ako vaš sustav ne podržava UASP (USB Attached SCSI Protocol). Provjerite podržava li vaš sustav UASP.

- 2. Operativni zahtjevi sustava
	- Windows OS: Windows 7 ili novija verzija
	- Mac OS: Mac OS X 10.10 ili novija verzija
	- Android: Android Lollipop ili novija verzija
- 3. Formati datoteka

T7 unaprijed je formatiran za upotrebu datotečnog sustava exFAT koji podržavaju operacijski sustavi Windows OS, Mac OS i Android. O operacijskom sustavu ovisi hoće li se podaci u određenom formatu moći čitati na računalu ili zapisivati na njega. To možete provjeriti u tablici u nastavku. Ako upotrebljavate T7 na jednom operacijskom sustavu, preporučuje se formatiranje uređaja T7 s pomoću formata datoteke koji odgovara tom operacijskom sustavu. Npr. ograničenja čitanja/pisanja za datotečne sustave prema operacijskom sustavu.

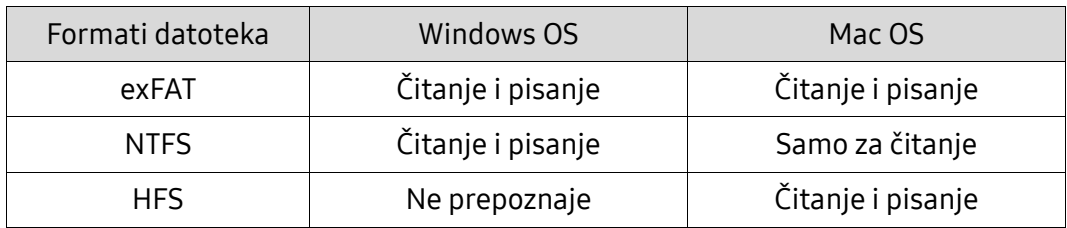

\* Kada upotrebljavate exFAT na više operacijskih sustava, pisanje podataka može se blokirati i moguće je da ćete moći samo čitati podatke. Ako dođe do takvih poteškoća slijedite upute u nastavku za vraćanje pristupa za čitanje.

- Mac OS: ponovno priključite T7 na Mac i izvedite izbacivanje.
- Windows OS: u skočnom prozoru s obavijesti da je pristup za pisanje onemogućen kliknite "Skeniraj i popravi" da biste obavili provjeru diska (CHKDSK). Ako ste obavijest zatvorili bez provjere diska, možete je izvršiti tako da odaberete pogon → desni klik → Svojstva → Alati → klik na Provjeri.

## <span id="page-6-0"></span>Kapacitet uređaja T7 koji se prikazuje u sustavu

Kapacitet koji se prikazuje u sustavu na koji je T7 priključen može se razlikovati od nazivnog kapaciteta zbog razlike u decimalnom i binarnom sustavu mjernih jedinica i ostalih čimbenika, uključujući particioniranje i zaključavanje memorijskog pogona.

\* npr.: Windows OS: 1 GB = 1024 MB; Mac OS: 1 GB = 1000 MB Nazivni kapacitet bilježi se u decimalnom sustavu te se preračunava na sljedeći način: 1 GB = 1.000.000.000 bajtova, 1 TB = 1.000.000.000.000 bajtova Zbog upotrebe drugog mjernog standarda kapacitet prikazan na računalu možda će biti manji.

## <span id="page-6-1"></span>Upotreba uređaja T7

## <span id="page-6-2"></span>Povezivanje uređaja T7

Odaberite kabel kompatibilan s vašim uređajem. Priključite jedan kraj kabela u uređaj, a drugi kraj u T7.

## <span id="page-6-3"></span>Isključivanje uređaja T7

Prilikom svakog isključivanja uređaja T7 upotrebljavajte funkciju Safely Remove Hardware (Sigurno uklanjanje hardvera). Isključivanje iz računala bez izvršavanja funkcije Sigurnog uklanjanja hardvera može rezultirati gubitkom podataka ili oštećenjem uređaja T7.

\* Tvrtka Samsung nije odgovorna za gubitak korisničkih podataka ili oštećenje proizvoda prouzročeno nepridržavanjem ovih uputa.

### <span id="page-6-4"></span>Instaliranje softvera Samsung Portable SSD Software 1.0

(Za sigurnosni način rada i ažuriranje firmvera)

Za osobna i Mac računala

U eksploreru (Windows OS) ili na radnoj površini (Mac OS) odaberite aplikaciju "SSD 1.0".

Windows OS: SamsungPortableSSD\_Setup\_Win\_1.0.exe Mac OS: SamsungPortableSSD\_Setup\_Mac\_1.0.pkg

\* Ako particiju uređaja T7 formatirate nakon kupnje, izbrisat će se softver Samsung Portable SSD pohranjen na disku. U tom slučaju preuzmite aplikaciju "Samsung Portable SSD Software 1.0" s webmjesta tvrtke Samsung (http://www.samsung.com/samsungssd).

\* Aplikacija Softver Samsung Portable SSD Software 1.0 namijenjena je samo za uređaj T7 Touch i T7, pa se instalacijom aplikacije Samsung Portable SSD Software 1.0 neće automatski ukloniti aplikacija Samsung Portable SSD Software (prethodna verzija), ako je još uvijek na računalu, namijenjena za uređaje T3, T5 i X5.

1. Pokretanje aplikacije Samsung Portable SSD Software 1.0

Odaberite ikonu aplikacije "Samsung Portable SSD Software 1.0" na radnoj površini.

\* U sustavu Mac OS aplikacija Softver Samsung Portable SSD Software možda neće raditi ako uređaj (upravljački program) nije omogućen.

2. Postavljanje sigurnosnog načina rada (opcionalno)

Značajka sigurnosnog načina rada nije obvezna. T7 može se upotrebljavati bez omogućene značajke sigurnosti/ažuriranja. Slijedite upute koje se prikazuju na pojedinačnim zaslonima aplikacije Samsung Portable SSD Software 1.0. Nakon što prihvatite uvjete i odredbe upotrebe aplikacije Samsung Portable SSD Software 1.0 tijekom instalacije, možete postaviti lozinku prema uputama u nastavku. (Određeni dijelovi aplikacije Samsung Portable SSD Software 1.0 instaliraju se na računalo korisnika radi upotrebe u sigurnosnom načinu rada.)

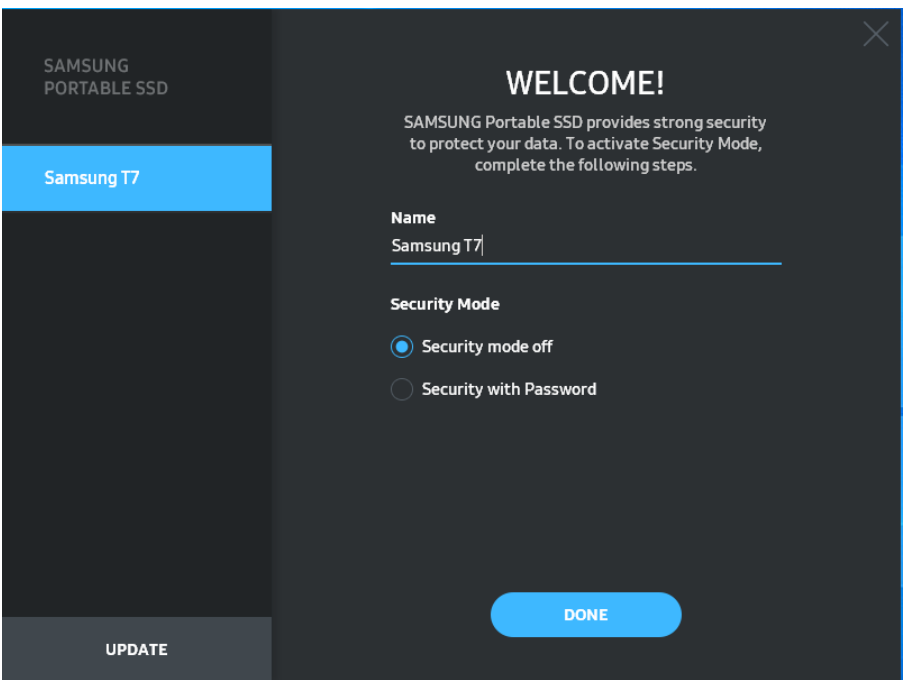

• Isključen sigurnosni način rada

Uređaj T7 može se upotrebljavati bez sigurnosnog načina rada.

• Zaštita lozinkom

Možete omogućiti sigurnosni način rada uz lozinku. Upotrebljavajte uređaj T7 bez sigurnosnog načina rada. Ako zaboravite lozinku, morate vratiti uređaj T7 na tvorničke postavke putem mrežne usluge koju pružaju naši centri za korisničku podršku. Imajte na umu kako će se vraćanjem na tvorničke postavke izgubiti svi korisnički podaci na uređaju T7. Pazite da ne zaboravite lozinku.

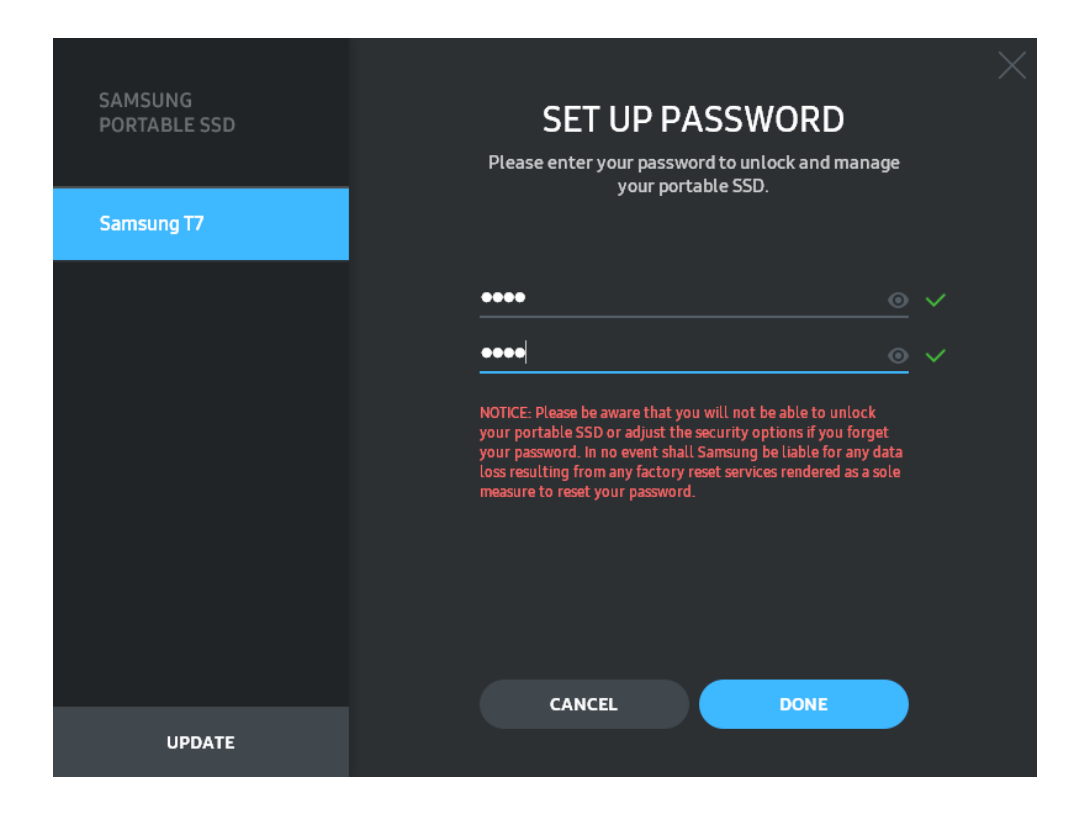

\* Tvrtka Samsung nije odgovorna za gubitak korisničkih podataka zbog zaboravljanja ili krađe lozinke. Kako bi uređaj bio što sigurniji, ne postoji mogućnost oporavka lozinke. Ako korisnik zaboravi lozinku, mora vratiti T7 na tvorničke postavke putem mrežne usluge koju pružaju naši centri za korisničku podršku. Imajte na umu kako će se vraćanjem na tvorničke postavke izgubiti svi korisnički podaci na uređaju T7. Pazite da ne zaboravite lozinku.

\* Samo za Mac OS: za sigurnosnu značajku potreban je upravljački program "Samsung Portable SSD 1.0". Ako nije instalirano proširenje jezgre sustava, završite instalaciju slijedeći postupak za instalaciju paketa. Nakon što ga instalirate, isključite i ponovno priključite T7 da biste provjerili je li instalacija uspješno obavljena.

\* Samo za Mac OS: upravljački program "Samsung Portable SSD 1.0" i neki upravljački programi treće strane, uključujući upravljački program SATSMARTDriver, ne mogu raditi istovremeno. Ako želite upotrebljavati SATSMARTDriver, uklonite upravljački program Samsung Portable SSD i instalirajte SATSMARTDriver prema uputama u nastavku.

\* Ako su instalirani upravljački program Samsung Portable SSD i SATSMARTDriver te sustav prepozna sukob, prikazuju se upute slične ovima u nastavku: Kako ukloniti upravljački program Samsung Portable SSD i instalirati SATSMARTDriver #sudo kextunload /Library/Extensions/SamsungPortableSSDDriver.kext #sudo kextload /Library/Extensions/SATSMARTDriver.kext Kako ukloniti upravljački program SATSMARTDriver i instalirati upravljački program Samsung Portable SSD #sudo kextunload /System/Library/Extensions/SATSMARTDriver.kext #sudo kextload /Library/Extensions/SamsungPortableSSDDriver.kext

#### 3. Otključavanje

Ako ste omogućili sigurnosni način rada, svaki put kad priključite T7 na računalo, trebate unijeti lozinku i kliknuti gumb "OTKLJUČAJ" za pristup podacima na uređaju T7. Ako otključavanje ne uspije, vaš se pristup ograničava na otprilike 128 MB koje zauzimaju datoteke SamsungPortableSSD\_1.0.exe i SamsungPortableSSD\_1.0.app, što znači da nećete imati pristup podacima zaštićenim lozinkom.

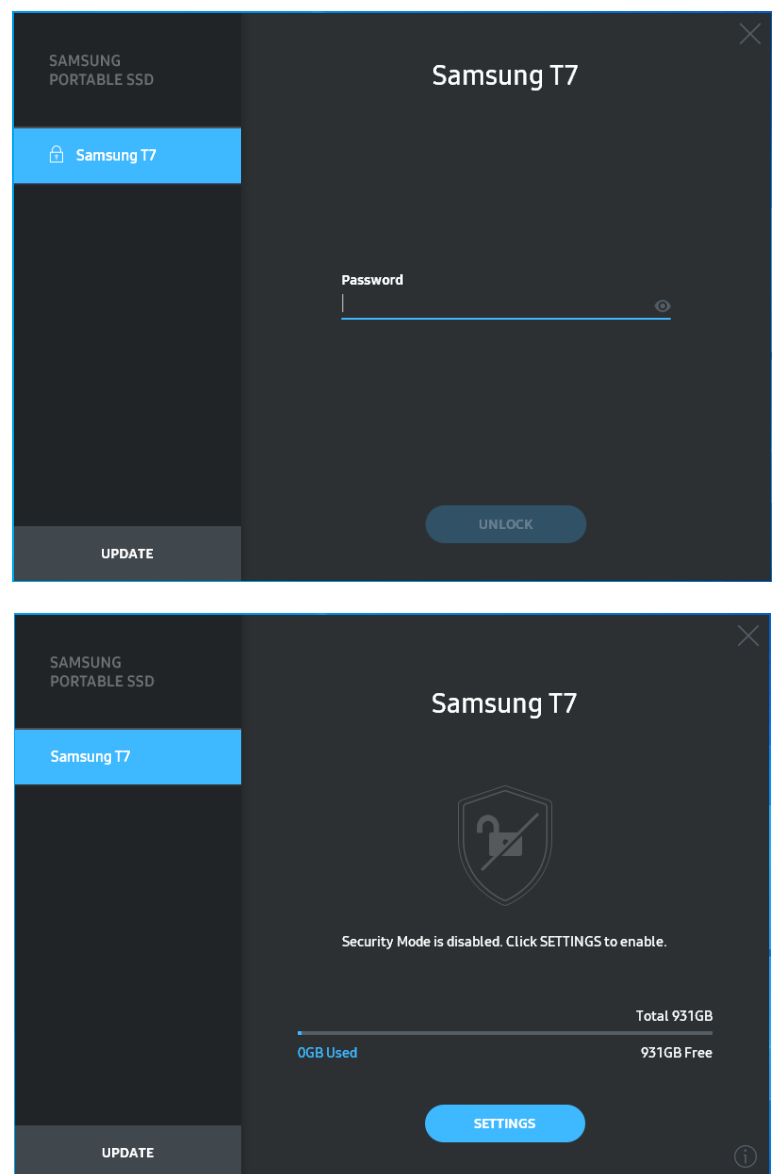

\* Ovisno o korisničkom okruženju, aplikacija "SamsungPortableSSD Software 1.0" možda se neće automatski pokrenuti. U tom slučaju dvaput kliknite ikonu aplikacije "SamsungPortableSSD Software 1.0" u eksploreru u sustavu Windows ili na radnoj površini u sustavu Mac.

\* Sigurnosni način rada možda je podržan samo u određenim verzijama svakog od operacijskih sustava (ili novijim verzijama). Provjerite ispunjava li vaš operacijski sustav zahtjeve sustava i podržava li sigurnosni način rada.

\* Ako je omogućen sigurnosni način rada, na početku se prikazuje samo kapacitet sigurnosne particije na uređaju T7. Veličina te sigurnosne particija približno je 128 MB. Nakon što unesete lozinku i otključate uređaj, u vašem sustavu prikazuje se puni kapacitet uređaja T7.

\* Možete odabrati drugi uređaj Samsung Portable SSD klikom na naziv uređaja T7 na ploči slijeva. Softver Samsung Portable SSD prikazuje sve uređaje povezane hostom (najviše 6) na koje je Samsung Portable SSD priključen.

4. Promjena postavki

Postavke za sigurnosni način rada / korisničko ime / lozinku uređaja T7 možete promijeniti klikom na gumb "POSTAVKE" na glavnoj stranici. Ako upotrebljavate računalo bez sigurnosnog softvera, možete preuzeti instalacijsku datoteku ("SamsungPortableSSD\_Setup\_Win\_1.0.exe" za Windows OS, "SamsungPortableSSD\_Setup\_Mac\_1.0.pkg" za Mac OS) s web-mjesta tvrtke Samsung (http://www.samsung.com/samsungssd) i instalirati je da biste promijenili postavke.

• Sigurnosni način rada

Za prebacivanje sigurnosnog načina rada iz UKLJUČENO u ISKLJUČENO kliknite gumb za uključivanje/isključivanje i unesite točnu lozinku. U tablici u nastavku potražite opis sigurnosnog statusa uređaja T7.

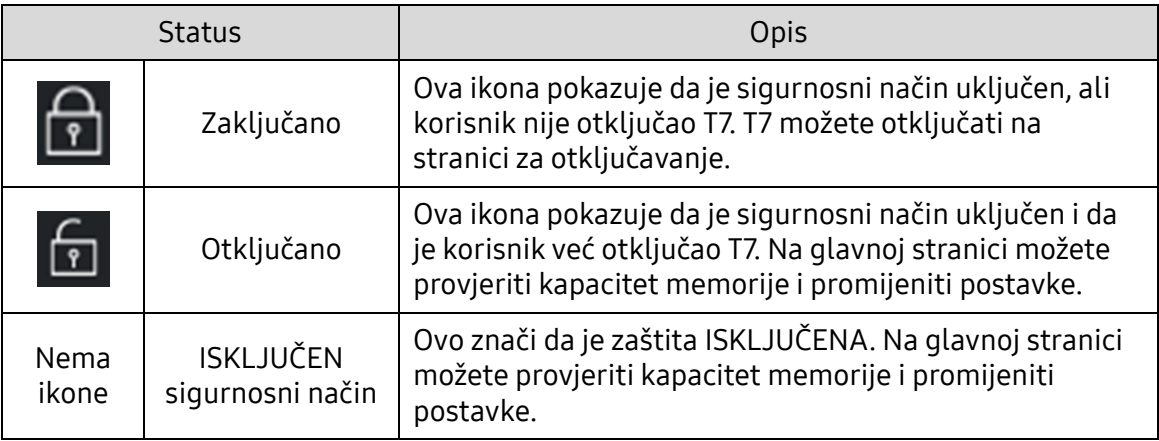

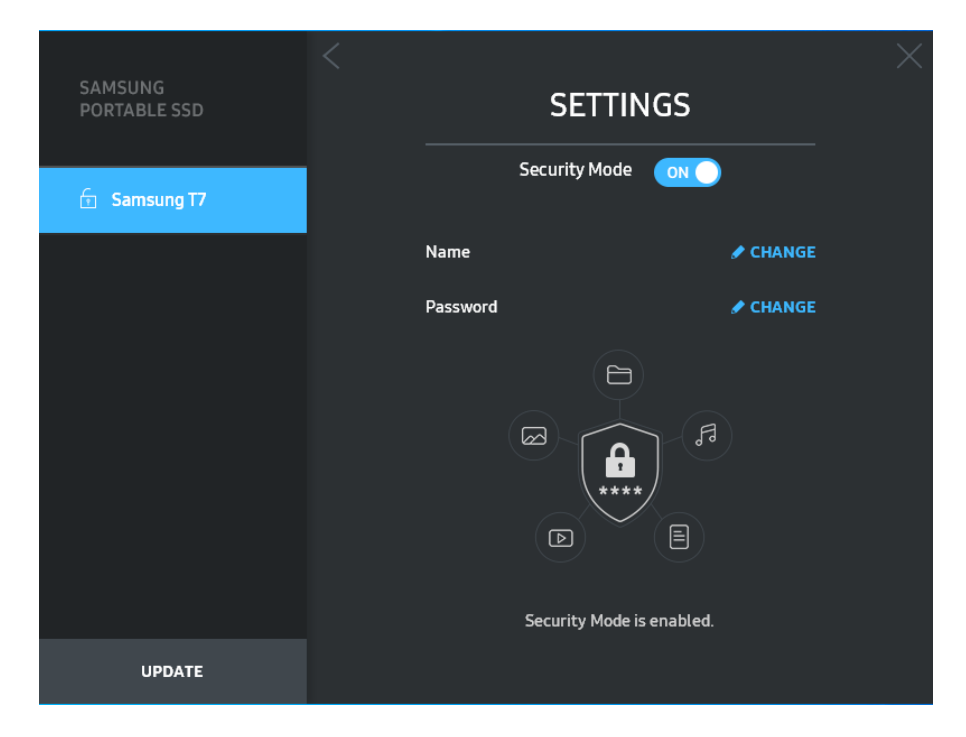

#### • Naziv/lozinka

Možete promijeniti naziv i lozinku. Za promjenu lozinke kliknite gumb "PROMIJENI".

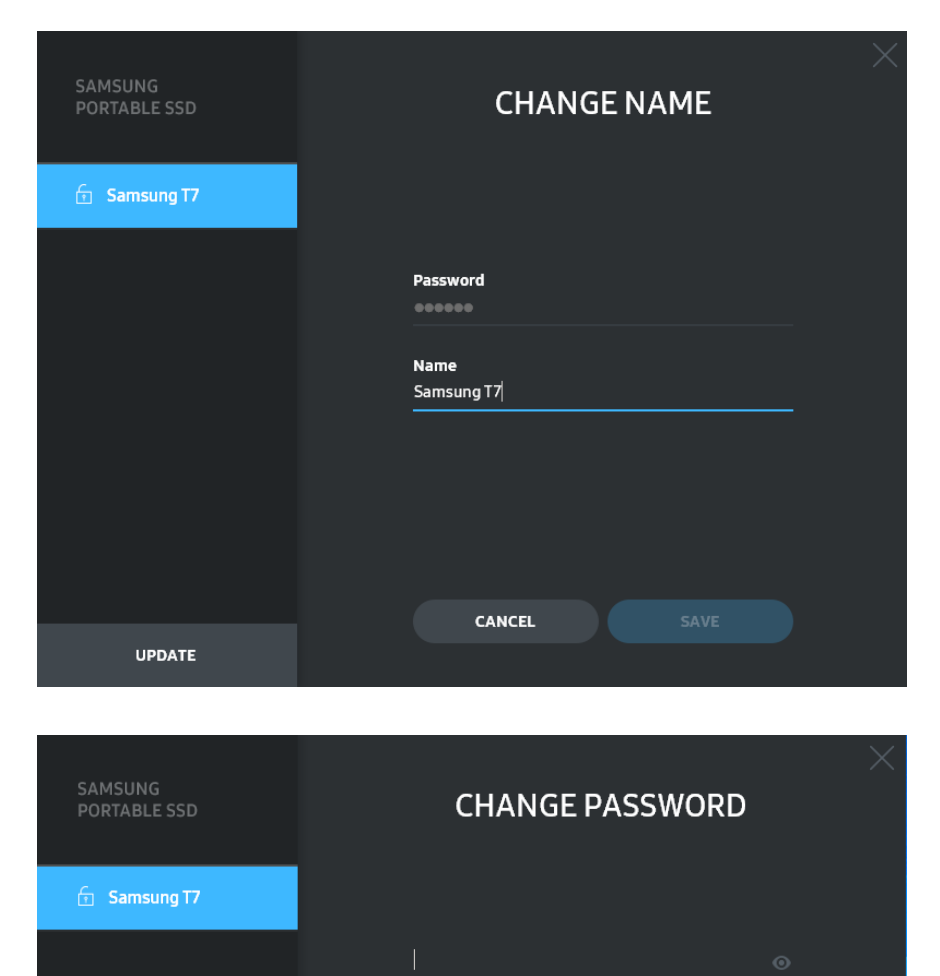

Enter your new password (4-16 characters)

CANCEL

**UPDATE** 

NOTICE: Please be aware that you will not be able to unlock<br>your portable SSD or adjust the security options if you forget<br>your password. In no event shall Samsung be liable for any data<br>loss resulting from any factory res

5. Ažuriranje softvera i firmvera proizvoda

Ako je vaše računalo povezano s internetom, broj dostupnih ažuriranja softvera/firmvera prikazuje se pri dnu ploče slijeva.

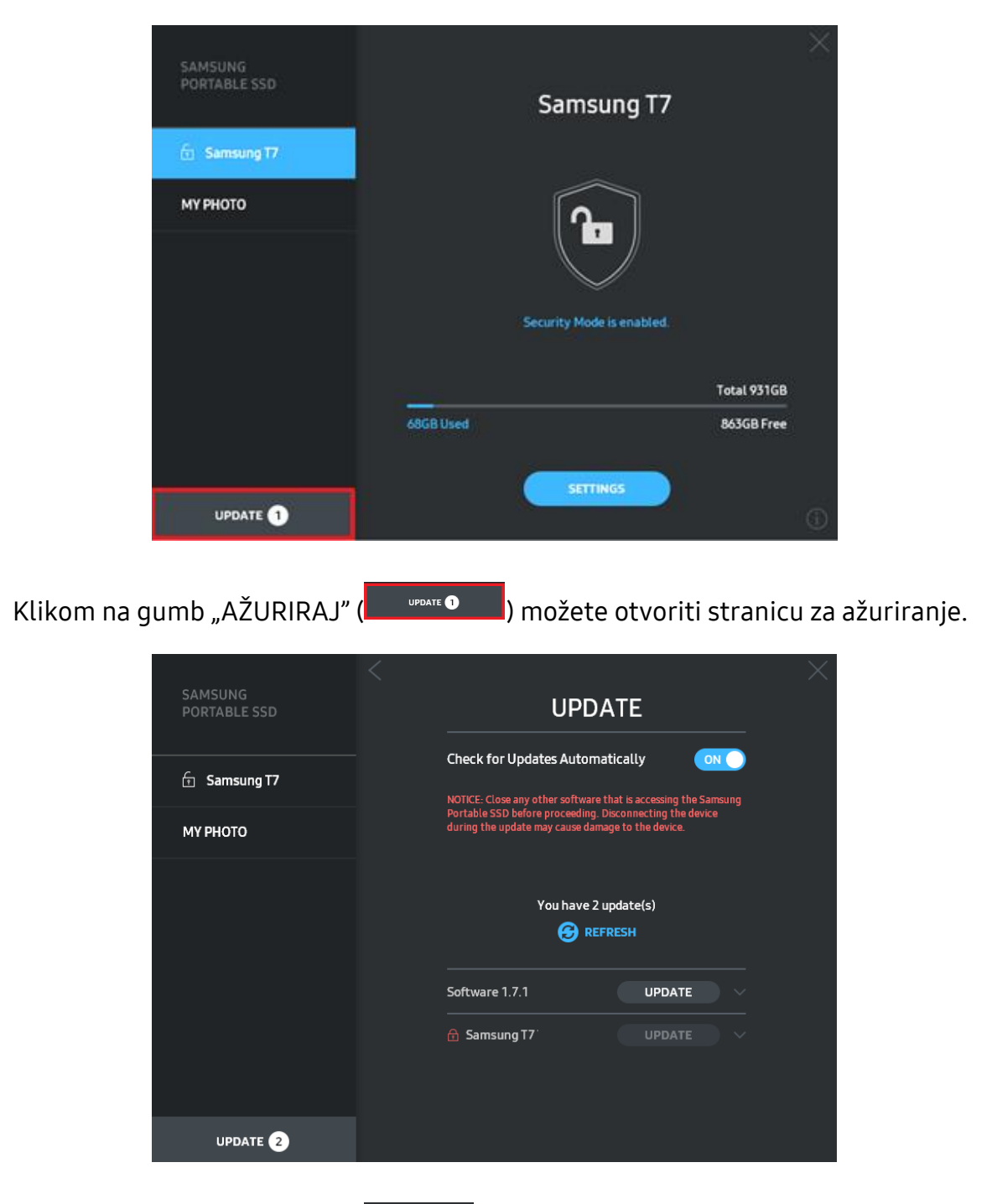

Klikom na gumb "AŽURIRAJ" (
<sup>uppate</sup>) možete preuzeti najnoviji softver ("SW") ili firmver ("FW") i ažurirati ga.

Klikom na gumb za uključivanje/isključivanje postavke "Automatski provjeri ažuriranja" ( $\blacksquare$ ) možete odabrati želite li automatski izvršiti ažuriranje softvera i firmvera svaki put kad se priključi uređaj Samsung Portable SSD.

Klikom na gumb za osvježavanje (**3)** možete osvježiti status ažuriranja.

Klikom na gumb strelice prema dolje ( ) možete pregledati pojedinosti o odgovarajućem ažuriranju.

\* Kad korisnik prebaci gumb "Automatski provjeri ažuriranja" iz ISKLJUČENO u UKLJUČENO, sustav ne osvježava odmah podatke o ažuriranju softvera. Podaci o ažuriranju osvježavaju se kad korisnik klikne gumb za osvježavanje ili kad se Samsung Portable SSD priključi na računalo.

\* Za ažuriranja firmvera sigurnosni način mora biti ISKLJUČEN. Svaki pristup uređaju T7, uključujući kopiranje / brisanje / formatiranje particije, tijekom ažuriranja firmvera može prouzrokovati neuobičajen rad ili oštećenje uređaja T7.

\* Nakon što se firmver ažurira, odspojite i ponovno spojite T7 da biste provjerili je li ažuriranje firmvera uspješno provedeno.

#### 6. Brisanje softvera "Samsung Portable SSD Software"

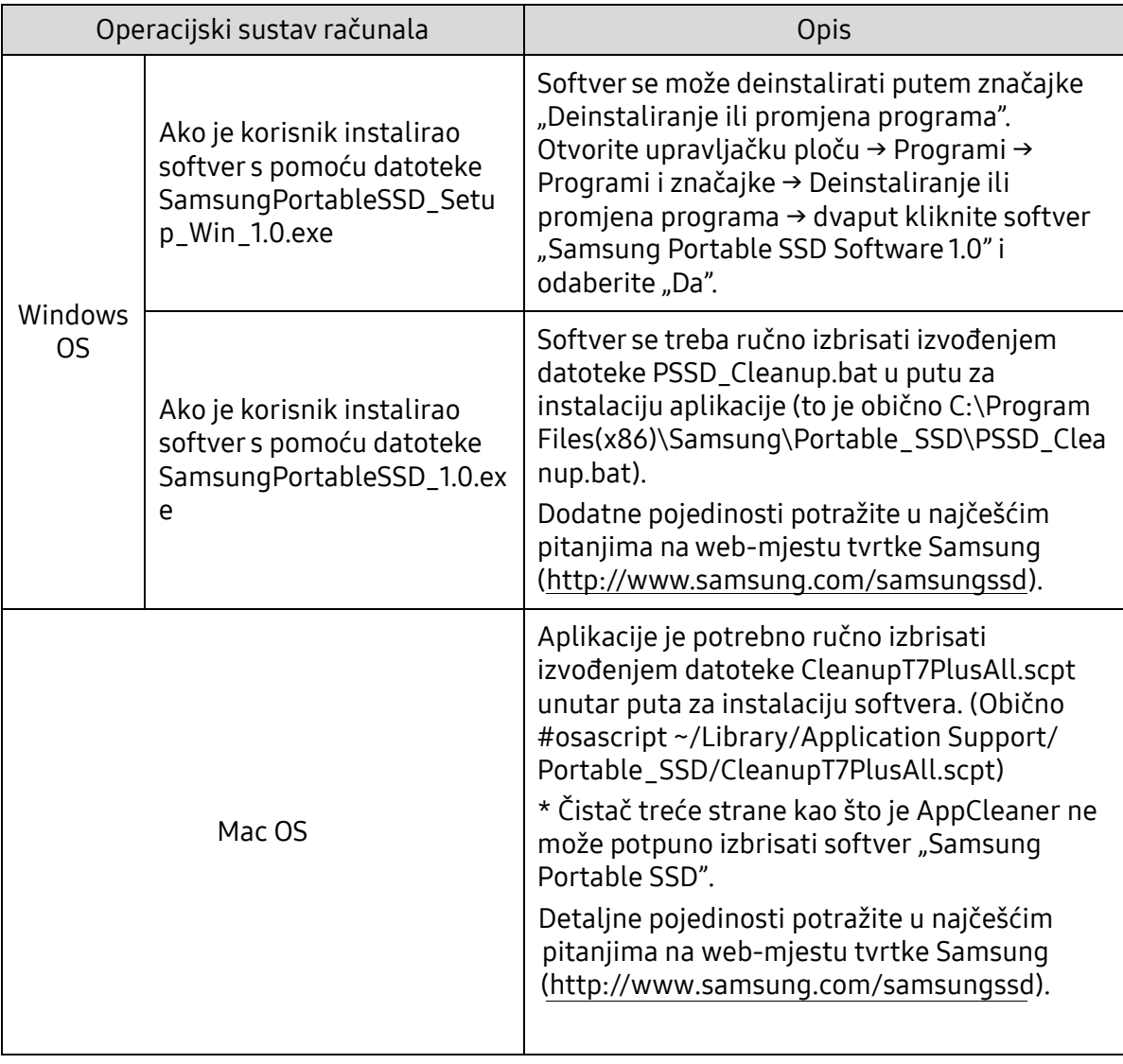

Brisanje softvera na različitim operacijskim sustavima

#### 7. Odabir zadanog jezika softvera

Zadani jezik može se odabrati na izborniku Postavke regije.

Za Android uređaje

- 1. Preuzimanje aplikacije iz trgovine Google Play Aplikaciju "Samsung Portable SSD 1.0" možete preuzeti u trgovini App Store.
- 2. Pokretanje aplikacije

Pokrenite instaliranu aplikaciju.

3. Postavljanje sigurnosnog načina rada

Lozinka pohranjena na uređaju T7 nakon priključivanja na računalo može se upotrebljavati i u sustavu Android.

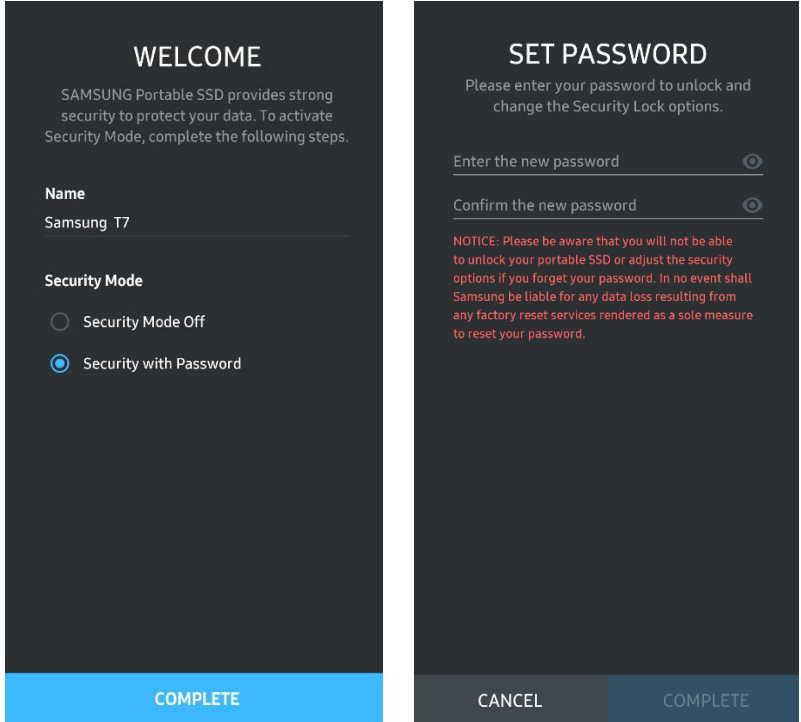

\* Tvrtka Samsung nije odgovorna za gubitak korisničkih podataka zbog zaboravljanja ili krađe lozinke. Kako bi uređaj bio što sigurniji, ne postoji mogućnost oporavka lozinke. Ako korisnik zaboravi lozinku, mora vratiti T7 na tvorničke postavke putem mrežne usluge koju pružaju naši centri za korisničku podršku. Imajte na umu kako će se vraćanjem na tvorničke postavke izgubiti svi korisnički podaci na uređaju T7. Pazite da ne zaboravite lozinku.

4. Otključavanje uređaja T7

Ako ste omogućili sigurnosni način rada, svaki put kad priključite T7 na svoj uređaj, trebate unijeti lozinku i pritisnuti gumb "OTKLJUČAJ" za pristup podacima na uređaju T7.

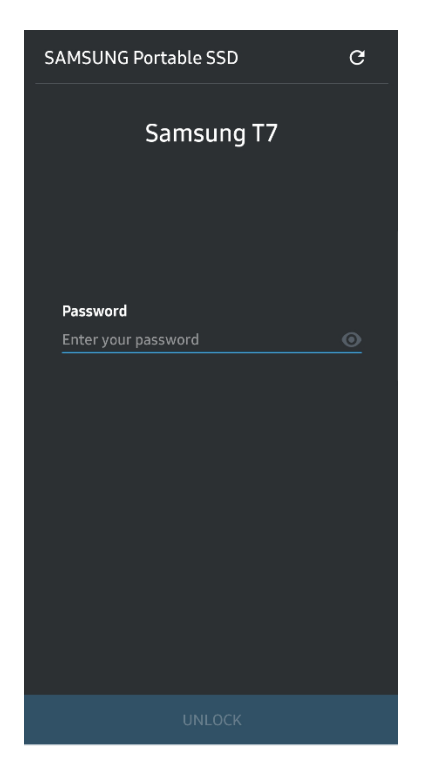

5. Početni zaslon

Ako na uređaju T7 nije omogućen sigurnosni način rada, možete otvoriti zaslon za postavke klikom na gumb "POSTAVKE" na glavnoj stranici.

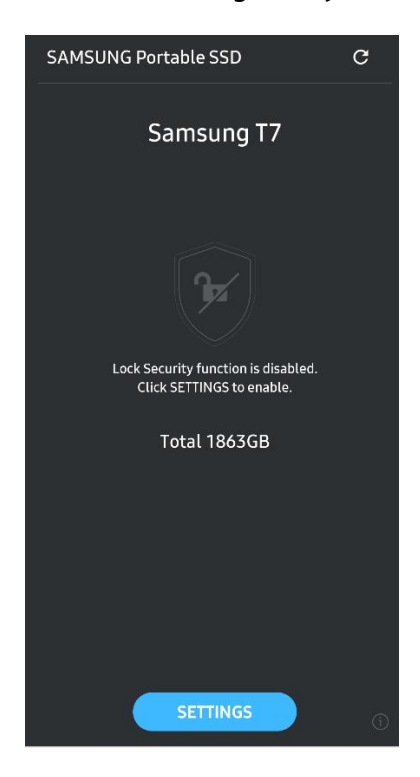

#### 6. Zaslon za postavke

Možete promijeniti korisničko ime ili lozinku i UKLJUČITI/ISKLJUČITI sigurnosni način rada.

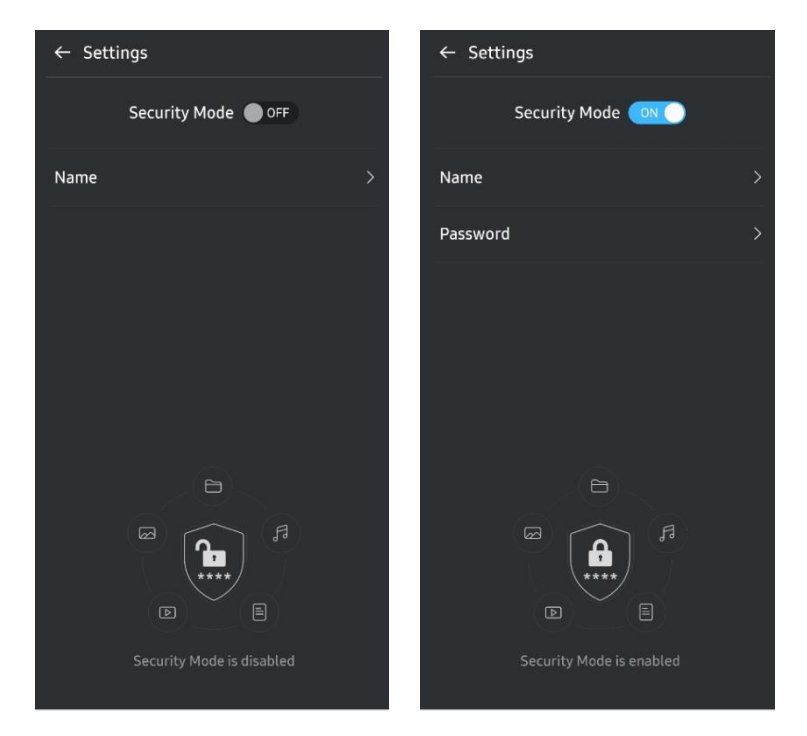

7. Ažuriranje softvera i firmvera

Za otvaranje zaslona za ažuriranje kliknite gumb stranice za ažuriranje ( $\sigma$ ) na početnom zaslonu. Ako je dostupno ažuriranje, istaknut je gumb "AŽURIRAJ" (**C** UNDARE ). Ako se neka aplikacija treba ažurirati, kad kliknete gumb AŽURIRAJ, prikazuje se veza na "App Store".

\* Za ažuriranje firmvera potrebno je priključiti uređaj na računalo.

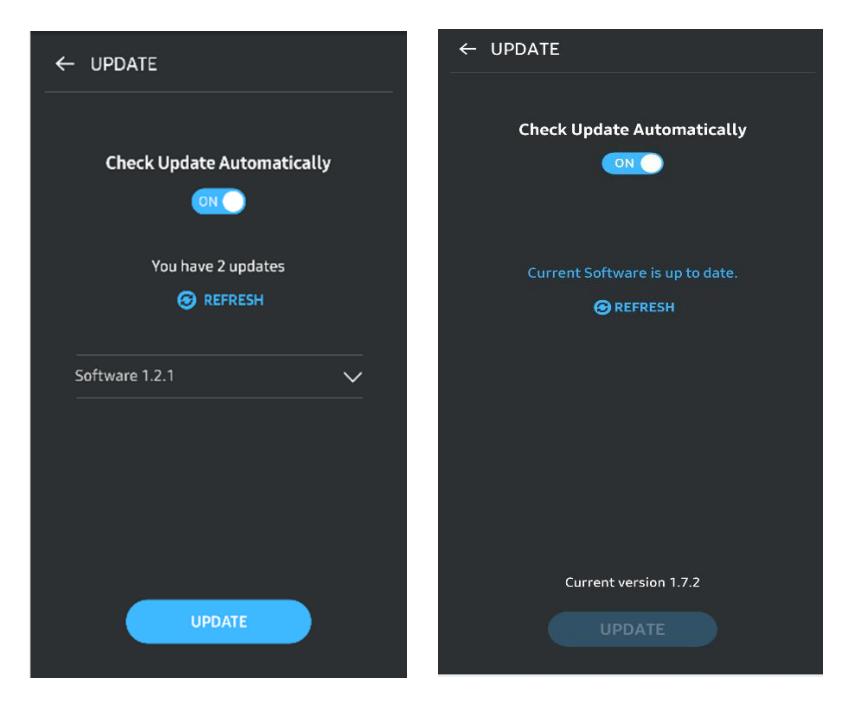

8. Brisanje aplikacije "Samsung Portable SSD" na Android uređaju

Otvorite aplikaciju Postavke na Android uređaju i dodirnite Aplikacije ili Upravitelj aplikacija. Dodirnite "Samsung Portable SSD" i deinstalirajte aplikaciju.

9. Odabir zadanog jezika

Zadani jezik može se odabrati u postavkama jezika Android sustava.

<span id="page-17-0"></span>\* Put: Android aplikacije – Postavke – Jezik

## Mjere opreza

Nepridržavanje uputa i mjera opreza navedenih u svakom odjeljku ovog priručnika može dovesti do ozljeda korisnika, oštećenja proizvoda ili gubitka podataka. Pažljivo pročitajte prije upotrebe proizvoda.

## <span id="page-17-1"></span>Sigurnosno kopirajte važne podatke

Ni jedan računalni sustav nije apsolutno siguran. Samsung ne pruža jamstvo od gubitka podataka na uređaju T7 pod bilo kojim okolnostima. Tvrtka Samsung neće snositi bilo kakvu odgovornost za emocionalnu bol i/ili fizičku i/ili novčanu štetu ili gubitke bilo koje vrste uzrokovane gubitkom i/ili vraćanjem podataka pohranjenih na uređaju T7. Uvijek izrađujte sigurnosne kopije važnih podataka.

## <span id="page-17-2"></span>Zaštitite korisničku lozinku

S obzirom na to da uređaj T7 upotrebljava naprednu tehnologiju enkripcije, korisničkim podacima ne može se pristupiti ako je lozinka izgubljena ili zaboravljena. Zapišite svoju lozinku i spremite je na sigurno. Ako proizvod nije moguće upotrebljavati zbog toga što korisnik nije unio točnu lozinku, jedini način za vraćanje pristupa proizvodu jest vratiti proizvod na tvorničke postavke putem mrežne usluge servisnog centra tvrtke Samsung. No vraćanjem uređaja na tvorničke postavke izgubit će se svi korisnički podaci. Redovito izrađujte sigurnosne kopije važnih podataka.

## <span id="page-17-3"></span>Povezujte uređaj s certificiranim uređajima usklađenimt sa sigurnosnim standardima

Ovaj proizvod osmišljen je u skladu sa sigurnosnim standardima o ograničenju potrošnje energije. Upotrebljavajte uređaje i ulaze sučelja koji su usklađeni s povezanim standardima.

## <span id="page-17-4"></span>Ne izlažite proizvod udarcima i vibracijama

Ne izlažite proizvod udarcima ili vibracijama koje mogu prouzročiti kvar ili gubitak podataka.

## <span id="page-18-0"></span>Nemojte rastavljati ili oštetiti proizvod ili ukloniti naljepnice

Nemojte rastavljati proizvod niti oštetiti ili ukloniti naljepnice ili oznake na proizvodu. Jamstvo ne vrijedi ako je proizvod rastavljen, oštećen ili ako je oznaka na proizvodu uklonjena. Za popravke se obratite isključivo servisnom centru tvrtke Samsung ili ovlaštenim servisima tvrtke Samsung.

## <span id="page-18-1"></span>Upotrebljavajte originalnu dodatnu opremu

Uvijek upotrebljavajte originalne dijelove i dodatnu opremu koju je odobrila tvrtka Samsung. Tvrtka Samsung nije odgovorna za gubitak korisničkih podataka ili oštećenje proizvoda prouzročeno upotrebom neoriginalnih dijelova ili dodatne opreme.

### <span id="page-18-2"></span>Upotrebljavajte proizvod na odgovarajućoj temperaturi i vlažnosti

Proizvod upotrebljavajte u odgovarajućem okruženju: na temperaturi od 5 °C do 35 °C i pri vlažnosti od 10 do 80 %.

### <span id="page-18-3"></span>Ne odspajajte kabel primjenom prekomjerne sile

Ne povlačite i ne odspajajte kabel primjenom prejake sile. To može prouzročiti nestabilnu vezu ili oštećenje priključka.

### <span id="page-18-4"></span>Provodite postupak otkrivanje virusa i izvršavajte ažuriranja

Slijedite sigurnosne smjernice kako biste spriječili zaraze virusima.

- Instalirajte antivirusni program na računalu na kojem je spojen uređaj T7 i redovno obavljajte skeniranja na viruse.
- Uvijek ažurirajte operacijski sustav i antivirusni softver na najnoviju verziju.
- Nakon preuzimanja datoteka na T7, a prije otvaranja datoteke, provedite postupak za otkrivanie virusa.

## <span id="page-18-5"></span>Čistite proizvod

Preporučuje se da proizvod čistite brisanjem mekom krpom. Ne upotrebljavajte vodu, kemijske preparate ni deterdžent. Ta sredstva mogu prouzročiti gubitak boje ili hrđanje kućišta proizvoda, kao i požar ili strujni udar.

## <span id="page-18-6"></span>Čuvajte uređaj izvan dohvata djece i kućnih ljubimaca

Mali dijelovi predstavljaju opasnost od gušenja. Proizvod čuvajte izvan dohvata djece i kućnih ljubimaca kako biste ih spriječili da proizvod ili njegove dijelove stave u usta.

## <span id="page-19-0"></span>Najčešća pitanja

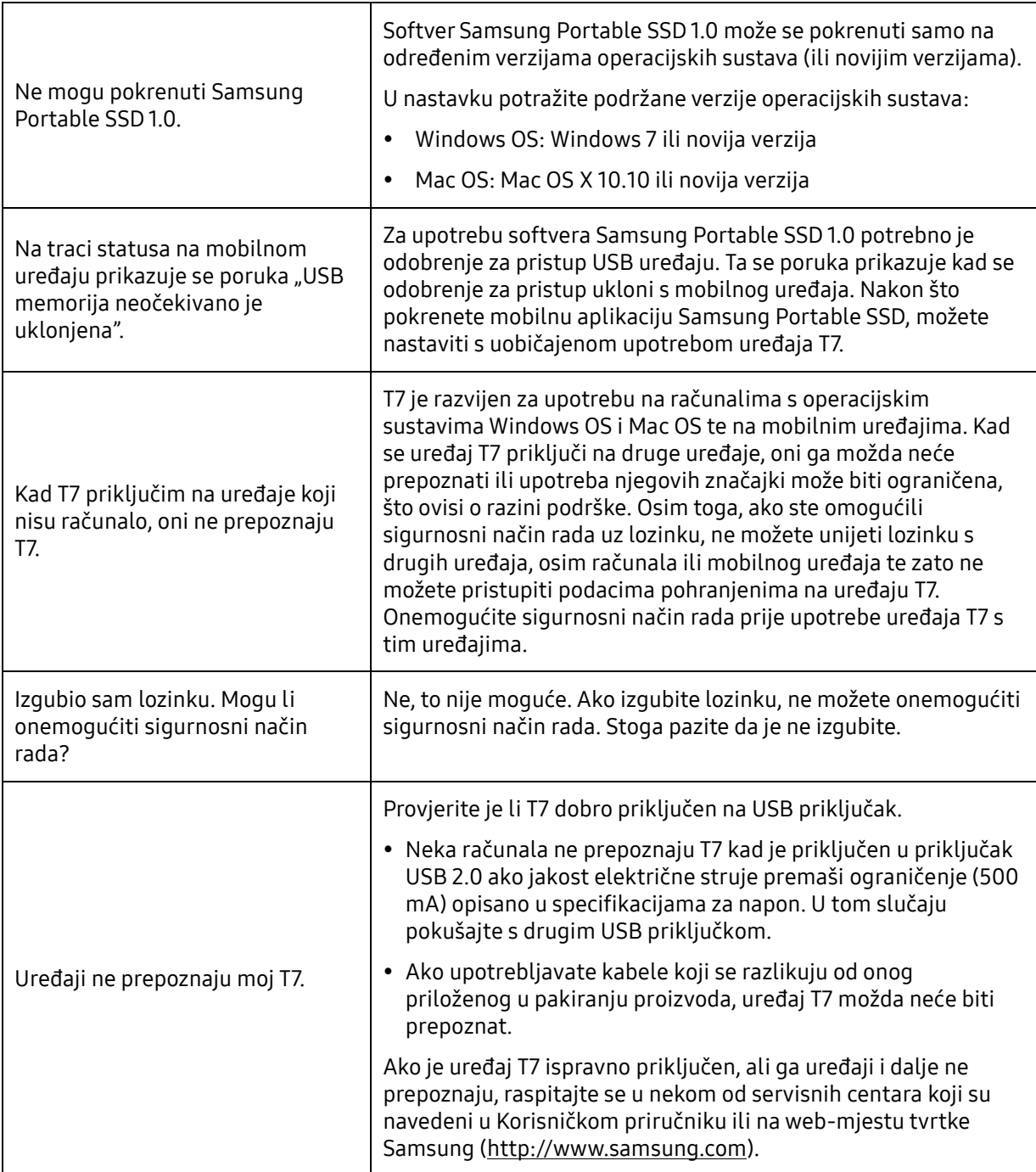

## <span id="page-20-0"></span>Specifikacije i certifikati proizvoda

## <span id="page-20-1"></span>Specifikacije proizvoda

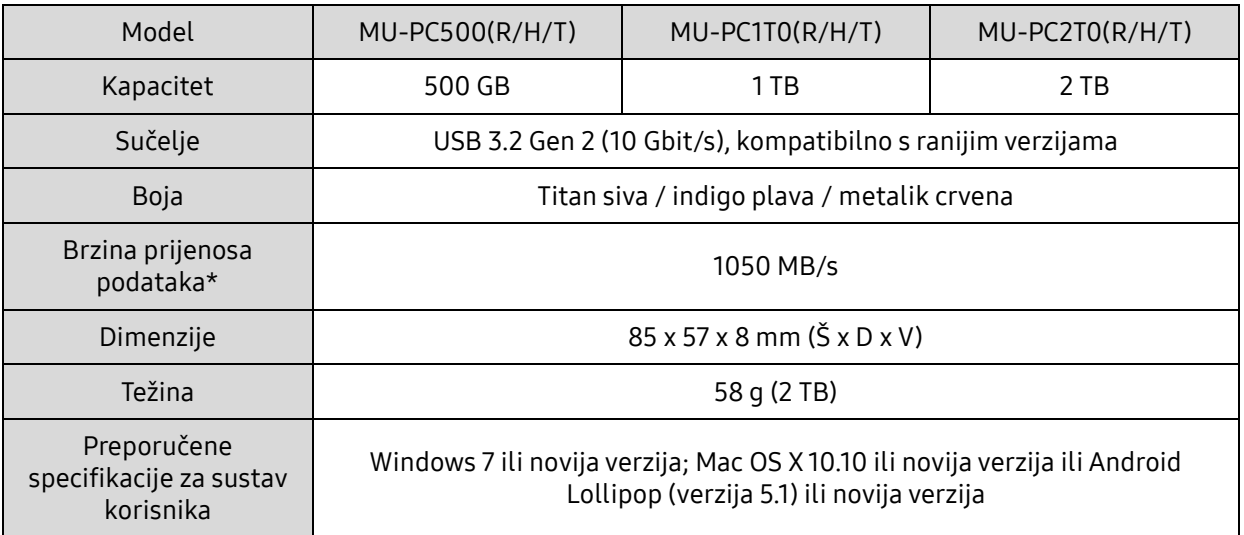

\* Maksimalna brzina prijenosa podataka izmjerena je na temelju internih standarda ispitivanja tvrtke Samsung s priloženim USB kabelom. Izvedba se može razlikovati ovisno o konfiguraciji hosta. Da bi se postigla maksimalna brzina prijenosa od 1050 MB/s, uređaj hosta i priključni kabeli moraju podržavati standard USB 3.2 Gen 2 te mora biti omogućen UASP protokol.

## <span id="page-20-2"></span>Regulatorna usklađenost

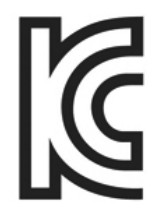

### <span id="page-20-3"></span>KC (Korejski certifikat)

Simbol za identifikaciju: pogledajte u nastavku

Naziv: Samsung Electronics Co., Ltd.

Proizvođač / zemlja proizvodnje: Samsung Electronics Co. Ltd. / Republika Koreja Godina i mjesec proizvodnje: zasebno označeni

Nazivni napon i struja / model: pogledajte u nastavku

Proizvođač: SAMSUNG Electronics Co. Ltd.

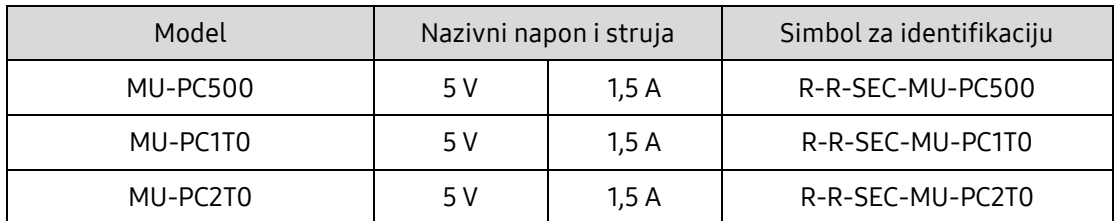

\* Ovaj kućanski uređaj sukladan Direktivi o elektromagnetskoj kompatibilnosti (EMC) namijenjen je za kućnu upotrebu i može se upotrebljavati u bilo kojoj regiji.

# <span id="page-21-0"></span>FCC (Savezna komisija za komunikacije)

Propisi američke Savezne komisije za komunikacije (FCC-a)

Napominjemo da svaka promjena ili preinaka koju nije izričito odobrila strana odgovorna za sukladnost s propisima može dovesti do poništenja korisnikova ovlaštenja za upotrebu uređaja.

Ova je oprema ispitana i provjerena kako bi bila u skladu s dijelom 15. Zbornika saveznih propisa FCC-a koji se odnosi na propisana ograničenja za digitalne uređaje B klase.

Ta ograničenja služe sprječavanju emisije štetnih elektromagnetskih valova uređaja koji se upotrebljavaju u stambenim naseljima. Ovaj uređaj stvara, koristi i emitira energiju radijske frekvencije, a može uzrokovati štetne radijske smetnje bežične komunikacije ako se ne instalira i upotrebljava u skladu sa smjernicama. Međutim, to ne jamči odsutnost radiosmetnji u određenim instaliranim sredinama. Ako štetne smetnje utječu na signal radijskog prijemnika ili televizora kada je uređaj uključen ili isključen, korisnik mora spriječiti takvo ometanje poduzimanjem neke od sljedećim mjera.

- Podesite smjer ili premjestite antenu prijema.
- Povećajte udaljenost između uređaja i prijemnika.
- Spojite prijamnik i uređaj u utičnice na zasebnim strujnim krugovima.
- Zatražite pomoć stručnog tehničkog osoblja za popravak radija/TV-a ili ovlaštenog prodavača.
- Uređaj je sukladan s dijelom 15. propisa FCC-a.
- Ovaj uređaj ne prouzročuje elektromagnetske smetnje.
- U slučaju bilo kakvih smetnji, uključujući one koje mogu prouzročiti poteškoće u radu, uređaj može raditi pod dvama uvjetima koji osiguravaju normalan rad. Proizvod je namijenjen isključivo za upotrebu u zatvorenom.

\* Obavijest FCC-a: imajte na umu da svaka promjena ili modifikacija koja nije izričito odobrena od strane koja je odgovorna za sukladnost s propisima može dovesti do poništenja korisnikova ovlaštenja za upotrebu uređaja.

Jedinstveni identifikator: provjerite naljepnicu na proizvodu

Odgovorna strana: Samsung Electronics America QA Lab

19 Chapin Rd. Building D Pine Brook NJ 07058

Tel.: 1-973-808-6362, Telefaks: 1-973-808-6361

# <span id="page-21-1"></span> $\Gamma$   $\vdash$  CE (Europska sukladnost)

Proizvođač izjavljuje da je ovaj proizvod (ili proizvodi) u skladu s osnovnim zahtjevima i drugim važećim odredbama Direktiva 2014/30/EU, 2014/35/EU i 2011/65/EU.

Samo za upotrebu u zatvorenom.

Podaci za kontakt u vezi s EU sukladnošću

Samsung Service PO Box 12987, Dublin, Irska

## <span id="page-22-0"></span>OEEO (Otpadna električna i elektronička oprema)

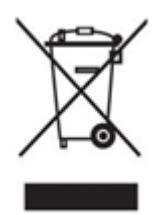

Ova oznaka na proizvodu, dodatnoj opremi ili dokumentaciji znači da se proizvod i njegova elektronička dodatna oprema (npr. punjač, slušalice, USB kabel) ne smiju odlagati s drugim kućanskim otpadom na kraju radnog vijeka. Kako biste spriječili negativan utjecaj na okoliš i ljudsko zdravlje prouzročen nekontroliranim odlaganjem otpada, odvajajte ove proizvode od ostalih vrsta otpada te ih odgovorno reciklirajte kako biste promicali održivu upotrebu materijalnih resursa.

Privatni korisnici mogu od prodavača kod kojeg su kupili proizvod ili od tijela lokalne vlasti zatražiti upute gdje i kako reciklirati te proizvode na način koji je siguran za okoliš.

Poslovni korisnici mogu se obratiti svojem dobavljaču kako bi provjerili uvjete i odredbe navedene u kupoprodajnom ugovoru. Ovaj proizvod i njegova elektronička dodatna oprema ne bi se trebali odlagati zajedno s drugim kućanskim otpadom.

### Inovacije, znanost i gospodarski razvoj Kanade

Ovaj digitalni aparat klase B ispunjava sve zahtjeve kanadskih propisa o opremi koja uzrokuje interferencije. Oznaka usklađenosti ICES-003 CAN ICES-3 (B)/NMB-3(B)